## **ADF - Делаем дерево более симпатичным**

Автор: Сергей Меньшов (Казахстан, г.Алматы, 2014 г.) - [http://vk.com/menshov\\_s](http://vk.com/menshov_s) 1

## **ADF - Делаем дерево более симпатичным**

При создании проекта использовался **Weblogic 12.1.2**, возможно в более ранних версиях используются другие названия стилей.

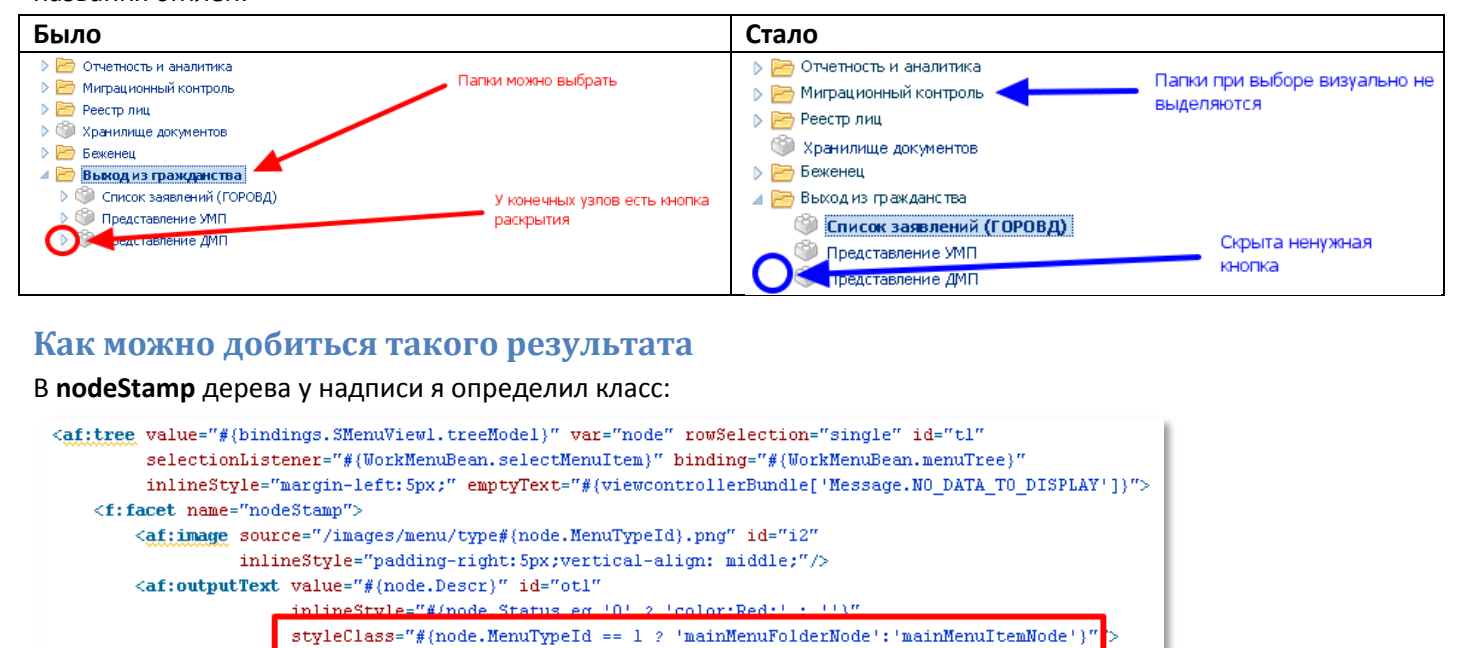

Классы **mainMenuFolderNode** и **mainMenuItemNode** нигде прописывать не нужно, они будут служить только как метки для поиска данного элемента на странице. У меня в данном случае используется атрибут из базы данных, но вы можете использовать другие методы, для определения является ли данный узел конечным, например, "**#{node.children != null ? 'mainMenuFolderNode':'mainMenuItemNode' }"**.

Для облегчения процесса я использовал **JQuery** (а куда сейчас без него?). Подключаем его:

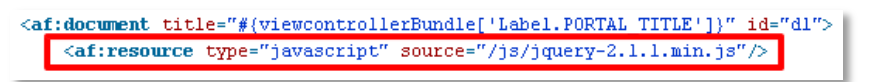

Пишем **JavaScript** функцию, наводящую красоту:

 $\langle$ /f:facet>  $\langle$  /af:tree>

```
<af:resource type="javascript">
  function prepareMainMenu(){
      // запретить выбирать каталоги
      $('span.mainMenuFolderNode').parent('span.xv9').removeClass('xv9');
      // скрыть развертывание у конечных элементов
      $('span.mainMenuItemNode').parent('span.xv9').siblings('span.xvj').children('a.xv3').css('visibility','hidden');
  Ì
\langle/af:resource>
```
## **ADF - Делаем дерево более симпатичным**

Автор: Сергей Меньшов (Казахстан, г.Алматы, 2014 г.) - [http://vk.com/menshov\\_s](http://vk.com/menshov_s) 2

Эту функцию будем дергать при помощи **PagePhaseListener**:

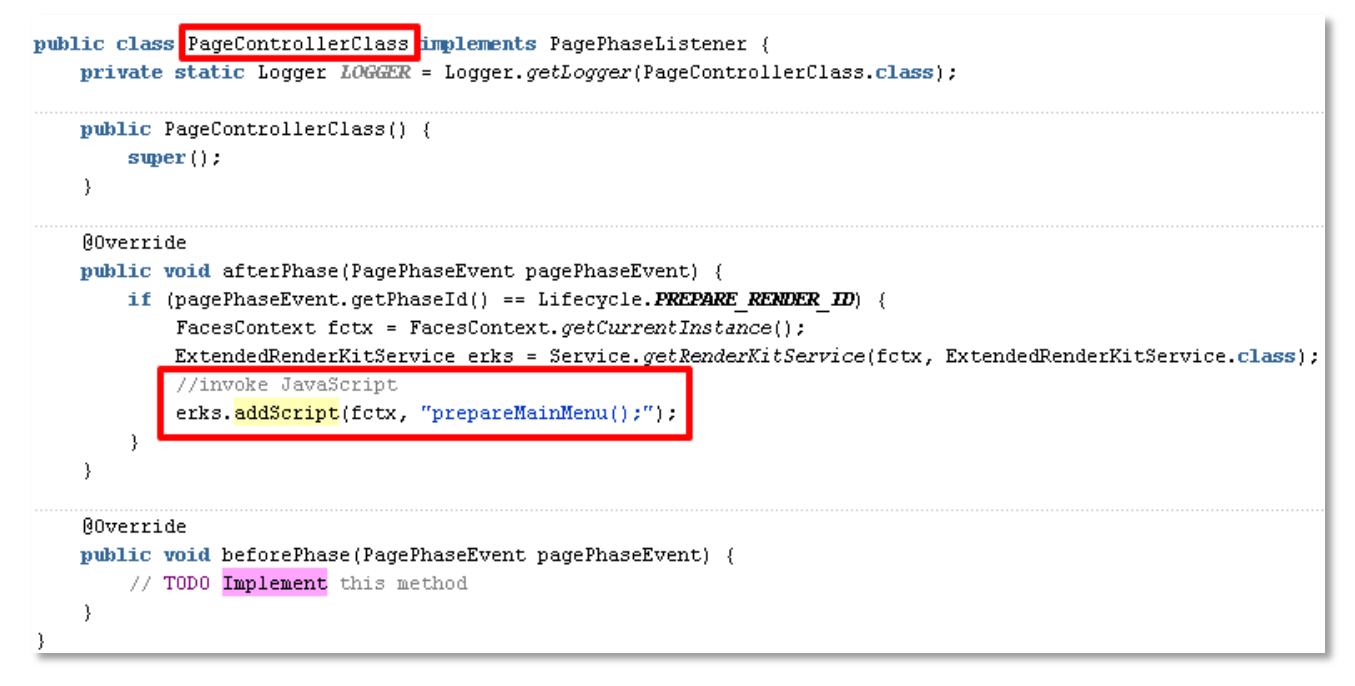

## Остается прописать данный класс в определении страницы:

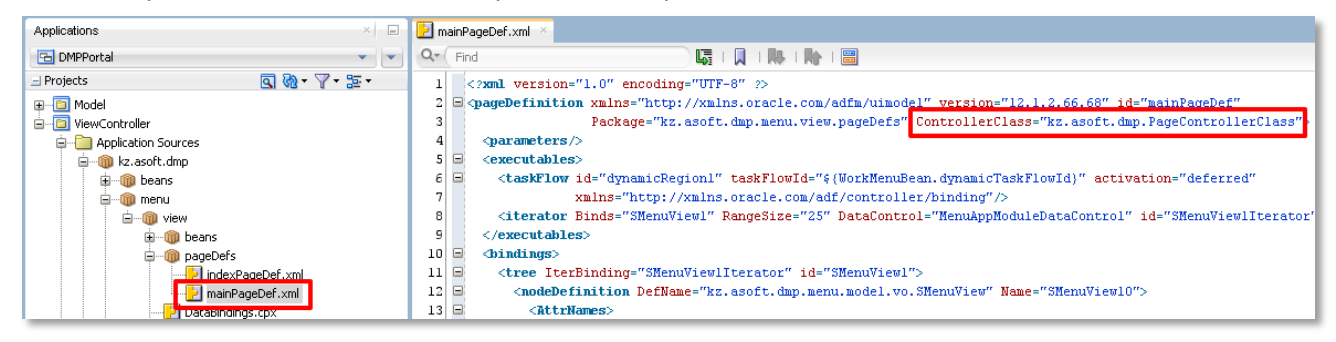

Все, можно запускать и радоваться красоте, которая у нас получилась.